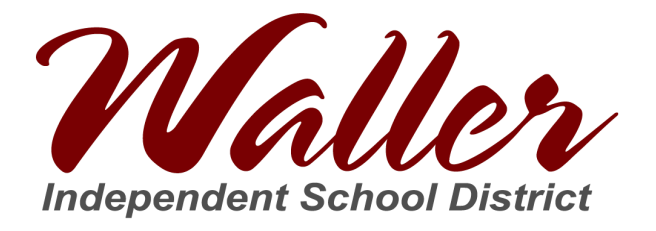

## How to Find Your Student ID Number

*Note: A student's ID number is the same as their lunch number.*

1. Go to [www.wallerisd.net](http://www.wallerisd.net/) and click on Skyward

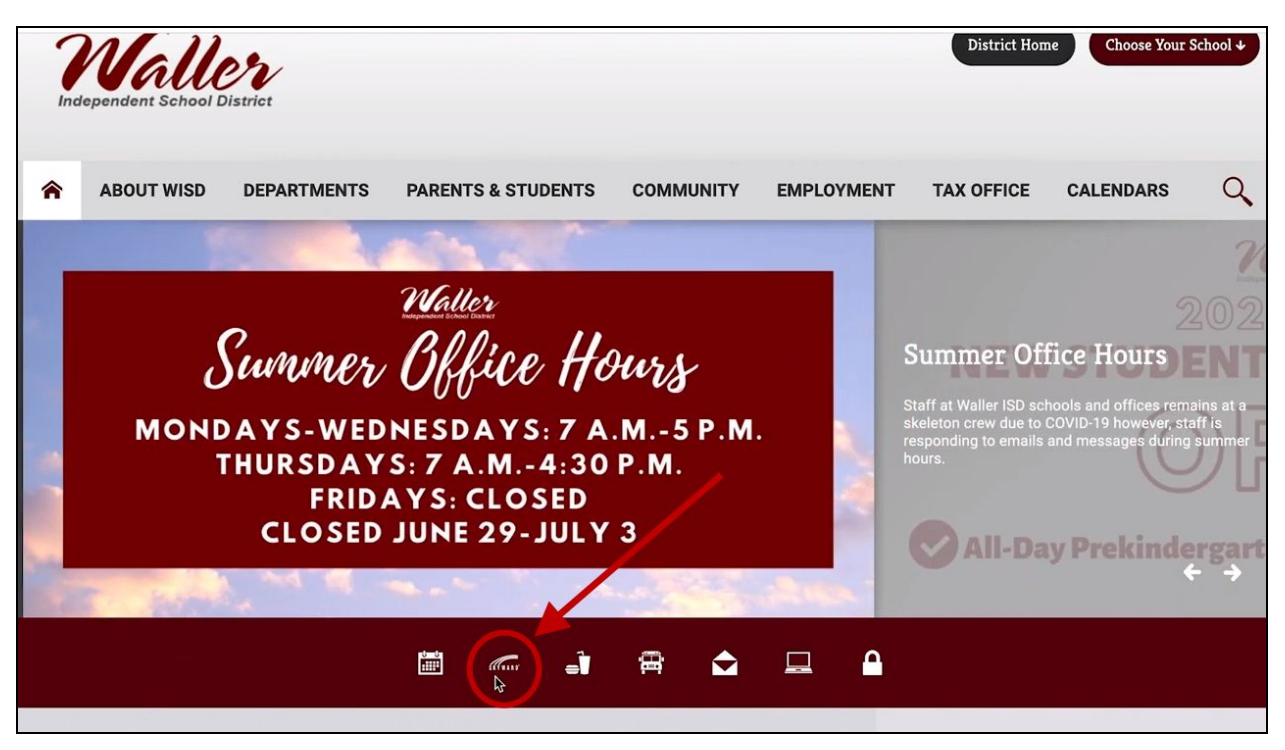

- 2. Use the login ID and password you created when you enrolled your child
	- If you have forgotten your login ID or password, click **Forgot your Login/Password** and follow the instructions

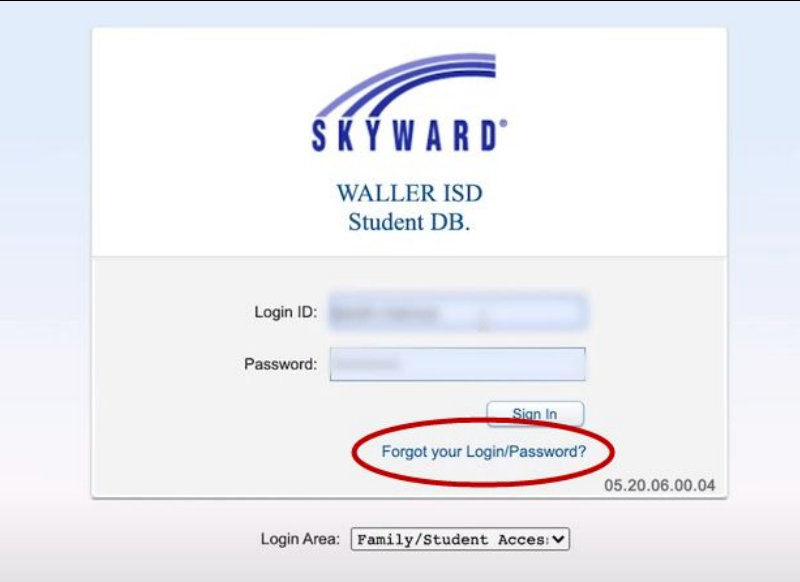

3. Once you are logged in, click on the drop-down arrow next to **All Students** to view a list of your enrolled students

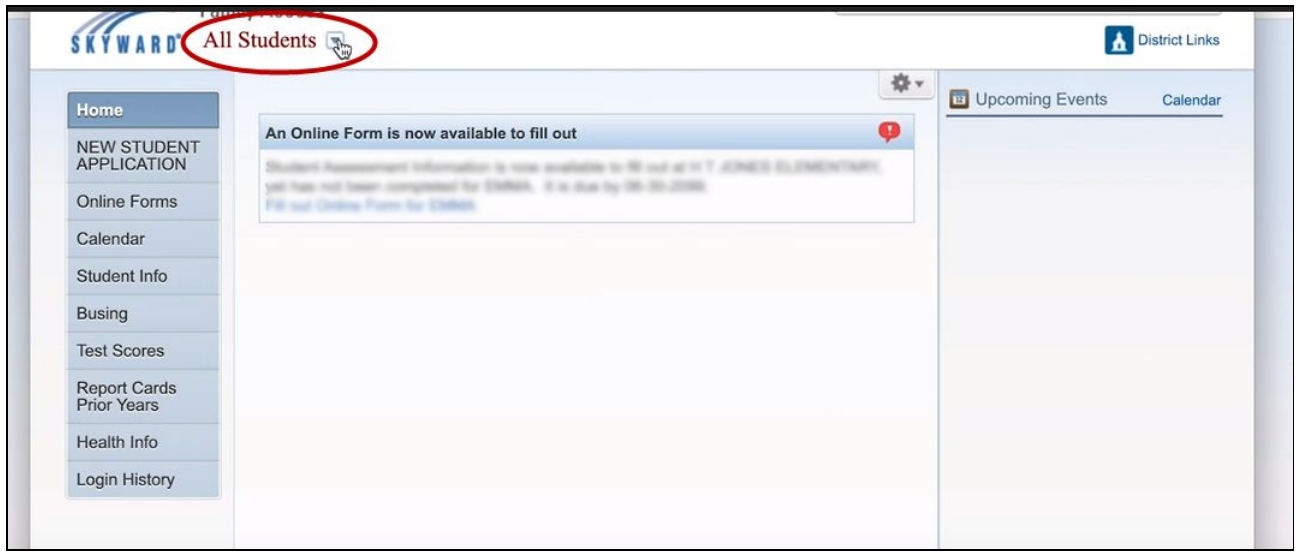

- 4. Select the student that you want to find the ID number
- 5. Click on **Student Info** on the left-side panel

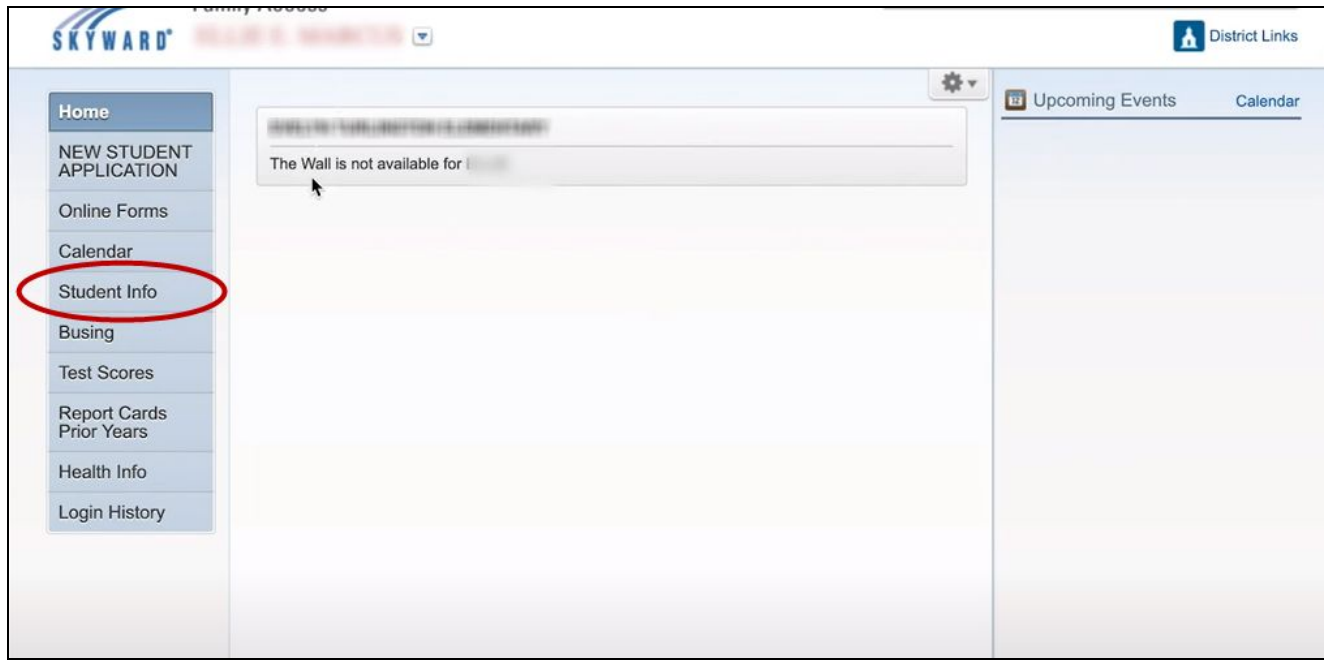

- **SKYWARD** District Links  $\overline{\phantom{a}}$ **Student Information** Home **Alert Information** Request Changes fo **NEW STUDENT** School: **APPLICATION** Call: **Online Forms** Grade: Status: Active (Full-time) Calendar **Student Info Busing** Age (Birthday): **Test Scores** Gender: **NGLISH** Graduation Year: Report Cards<br>Prior Years Other ID: a. Primary<br>Phone Employer's<br>Phone **Second Phone Third Phone Home Email Emergency Contacts Health Info** Login History
- 6. The number labeled **Other ID** is your student's ID number

7. Please write down and remember this number as it is used for many purposes including school meals, student device distribution, and more.

## Need additional help?

Waller ISD: [kcottrell@wallerisd.net](mailto:kcottrell@wallerisd.net) Waller High School: [nlongo@wallerisd.net](mailto:nlongo@wallerisd.net) Waller Junior High: **Ideangel@wallerisd.net** Schultz Junior High: [lglueck@wallerisd.net](mailto:lglueck@wallerisd.net) Turlington Elementary: [mrodriguez2@wallerisd.net](mailto:mrodriguez2@wallerisd.net) Roberts Road Elementary: [grivera@wallerisd.net](mailto:grivera@wallerisd.net) Fields Store Elementary: [lpreuss@wallerisd.net](mailto:lpreuss@wallerisd.net) Holleman Elementary: [kcottrell@wallerisd.net](mailto:kcottrell@wallerisd.net) Jones Elementary: [bdozier@wallerisd.net](mailto:bdozier@wallerisd.net)